## Discussion App User Guide

Create new topics of discussion for your class or school community using the discussion app. Post a weekly discussion topic, question of the day, or engage your students in course collaboration.

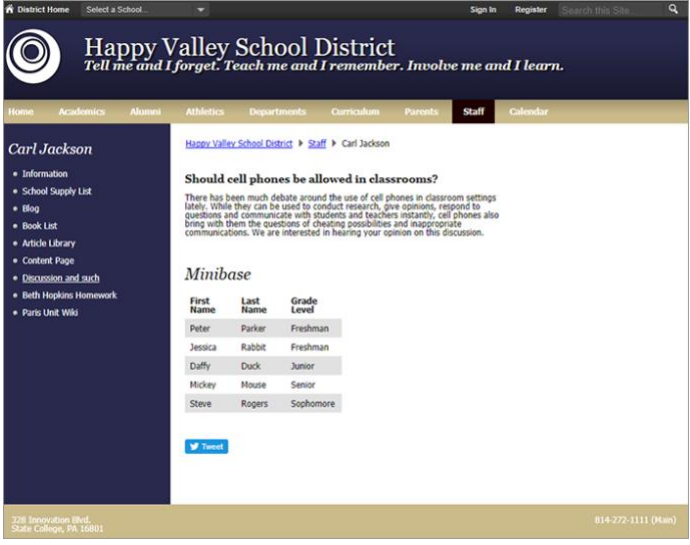

## Add the Discussion app

Drag the Discussion app onto your page.

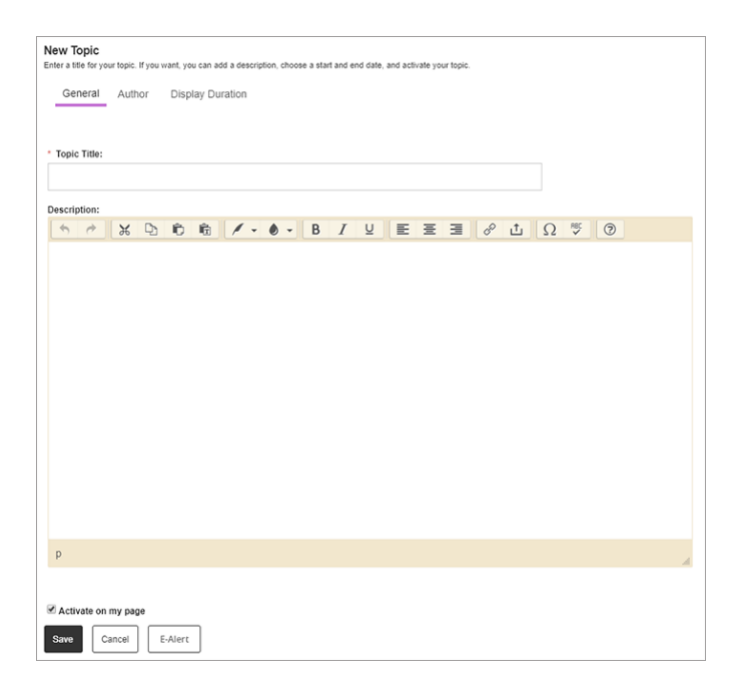

- 1. Select *New Topic*.
- 2. Enter the *Topic Title* and the *Description*. Include images or links and style your text as needed.
- 3. Select *Activate on my page* to display the information on your page.
- 4. Select *Author* and enter the author *Name, Email*, and *Phone*.
- 5. Select *Display Duration* and set the *Start* and *End Dates* for the topic.
- 6. Select *Save.*

## Set additional options

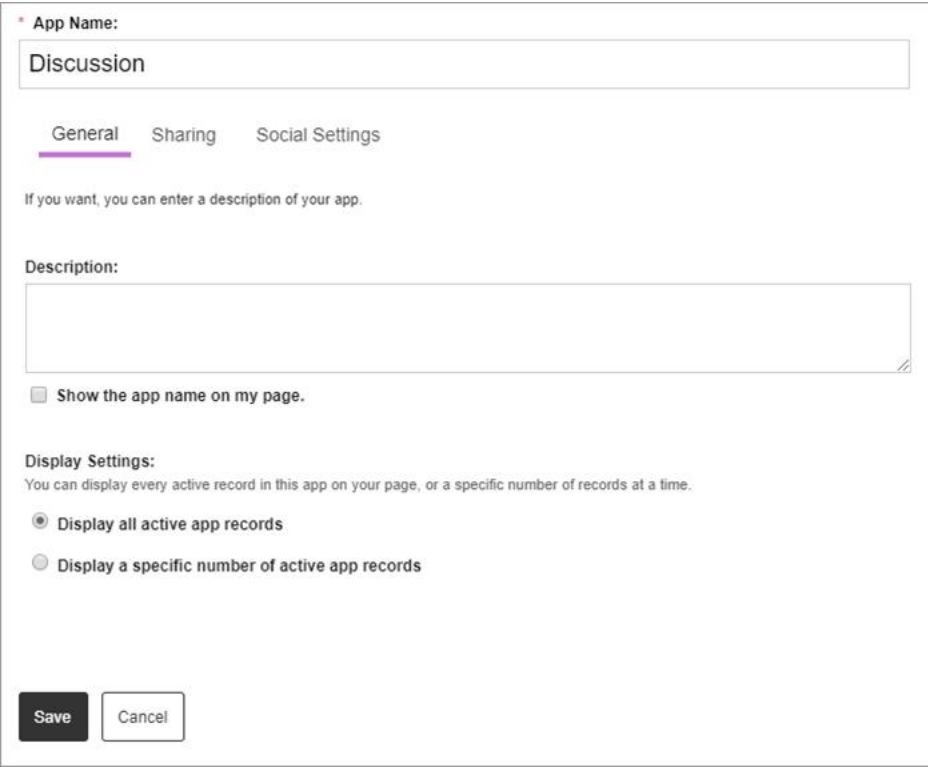

- 1. Select *Options*.
- 2. Enter the *App Name* to use as the title.
- 3. Enter the *Description.*
- 4. Select *Show the app name on my page* to display the updated name.
- 5. Choose your *Display Settings* for the number of posts to list.